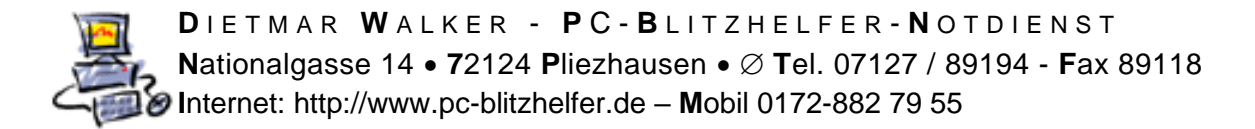

## **Anleitung wie man ESET immer aktuell hält**

prüfen Sie bitte ob Sie auch schon den neuesten ESET Virenschutz der Version 14 haben. Das geht zwischenzeitlich auch aus dem Programm heraus. Öffnen Sie ESET durch Doppelklick auf das Symbol rechts unten bei der Uhrzeit. Nach Updates suchen Klicken Sie in der Übersicht auf **Dupdate** dann rechts unten auf dann auf Produkt jetzt aktualisieren , so wie hier gezeigt (Die Versionen im Beispiel sind nicht die ganz aktuellsten) Update **ESET Internet Security** Ein Produktupdate ist verfügbar **Aktuelle Version:** 12.2.23.0 Neueste verfügbare Version: 12.2.29.0 Produkt jetzt aktualisieren 18.09.2019 21:51:15 Letztes erfolgreiches Update: Letzte erfolgreiche Prüfung auf Updates: 18.09.2019 21:51:15 Alle Module anzeigen

**C** Nach Updates suchen

Wenn es eine neue Version gibt dann wird damit diese heruntergeladen und installiert. (Die Versionen im Beispiel sind nicht die ganz aktuellsten)

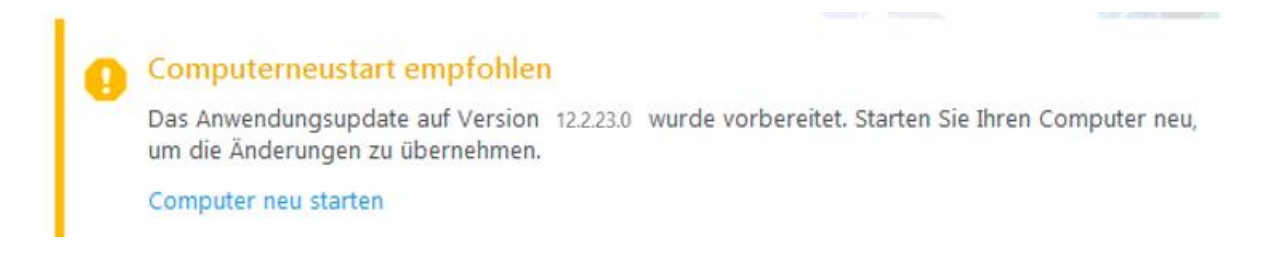

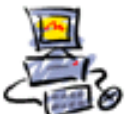

**D** I E T M A R **W** A L K E R - **P** C - **B** L I T Z H E L F E R - **N** O T D I E N S T **N**ationalgasse 14 • **7**2124 **P**liezhausen • **T**el. 07127 / 89194 - **F**ax 89118 **I**nternet: http://www.pc-blitzhelfer.de – **M**obil 0172-882 79 55

## Aktuell am 25.10.2020 ist diese Version 14.0.21.0

Produktversion: 13.0.24.0

Prüfen können Sie die installierte Version, in dem Sie unten rechts bei der Uhrzeit auf das ESET-Symbol mit Rechtsklick klicken, und dann den Punkt [Über] auswählen, so

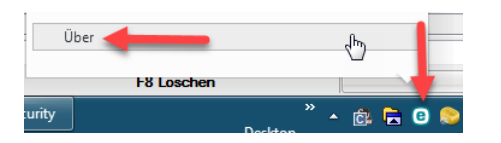

⊕ Über

ESET Internet Security™, Version 14.0.21.0 е Die neueste Generation der NOD32-Technologie. Copyright © 1992-2020 ESET, spol. s r.o. Alle Rechte vorbehalten. Dieses Produkt ist geschützt durch das US-Patent Nr. US 8.943.592.

Falls hier an dieser Stelle nicht die o.a. Version 14.0.21.0 angezeigt wird, downloaden Sie bitte hiermit immer die aktuellste Version

Die 64 bit-Version (das ist die am häufigsten benötigte Version): [https://download.eset.com/com/eset/apps/home/eis/windows/latest/eis\\_nt64\\_deu.exe](https://download.eset.com/com/eset/apps/home/eis/windows/latest/eis_nt64_deu.exe)

Die 32 bit-Version (brauchen nur sehr alte Computer): [https://download.eset.com/com/eset/apps/home/eis/windows/latest/eis\\_nt32\\_deu.exe](https://download.eset.com/com/eset/apps/home/eis/windows/latest/eis_nt32_deu.exe)

Sie finden evtl. notwendige Lizenzdaten (den Aktivierungscode) auf der Rechnung oder bitte bei PC-Blitzhelfer nachfragen.

Der Produktname ändert sich in **(eser** INTERNET SECURIT

Fertig - Stand: 25.10.2020